# **[КРЕДО ТОПОПЛАН 2.1](https://credo-dialogue.ru/produkty-2/korobochnye-produkty/credo_topoplan.html)**

Профессиональное программное обеспечение для создания цифровой модели местности инженерного назначения, подготовки и выпуска на печать чертежей планшетов и топографических планов.

Информационная насыщенность и высокая точность созданной в системе цифровой модели делает ее полноценной топоосновой для дальнейшего качественного проектирования. Оформление модели выполняется в соответствии с нормативными требованиями.

Многолетний опыт распространения системы подтверждает ее востребованность при инженерных изысканиях объектов промышленного, гражданского и транспортного строительства, в исполнительных съемках, при подготовке информации для кадастровых систем (наземные методы сбора), ведения дежурных планов, землеустроительных работ.

#### **Библиотеки данных**

Вместе с системой поставляются библиотеки различных данных: библиотеки линий и штриховок, стилей отображения поверхностей, размеров, объектов тематического классификатора, шаблонов чертежей, ведомостей и т.д. Для создания новых данных или для их корректировки согласно стандартам предприятия в систему встроены простые, интуитивно понятные, редакторы (рис. 1).

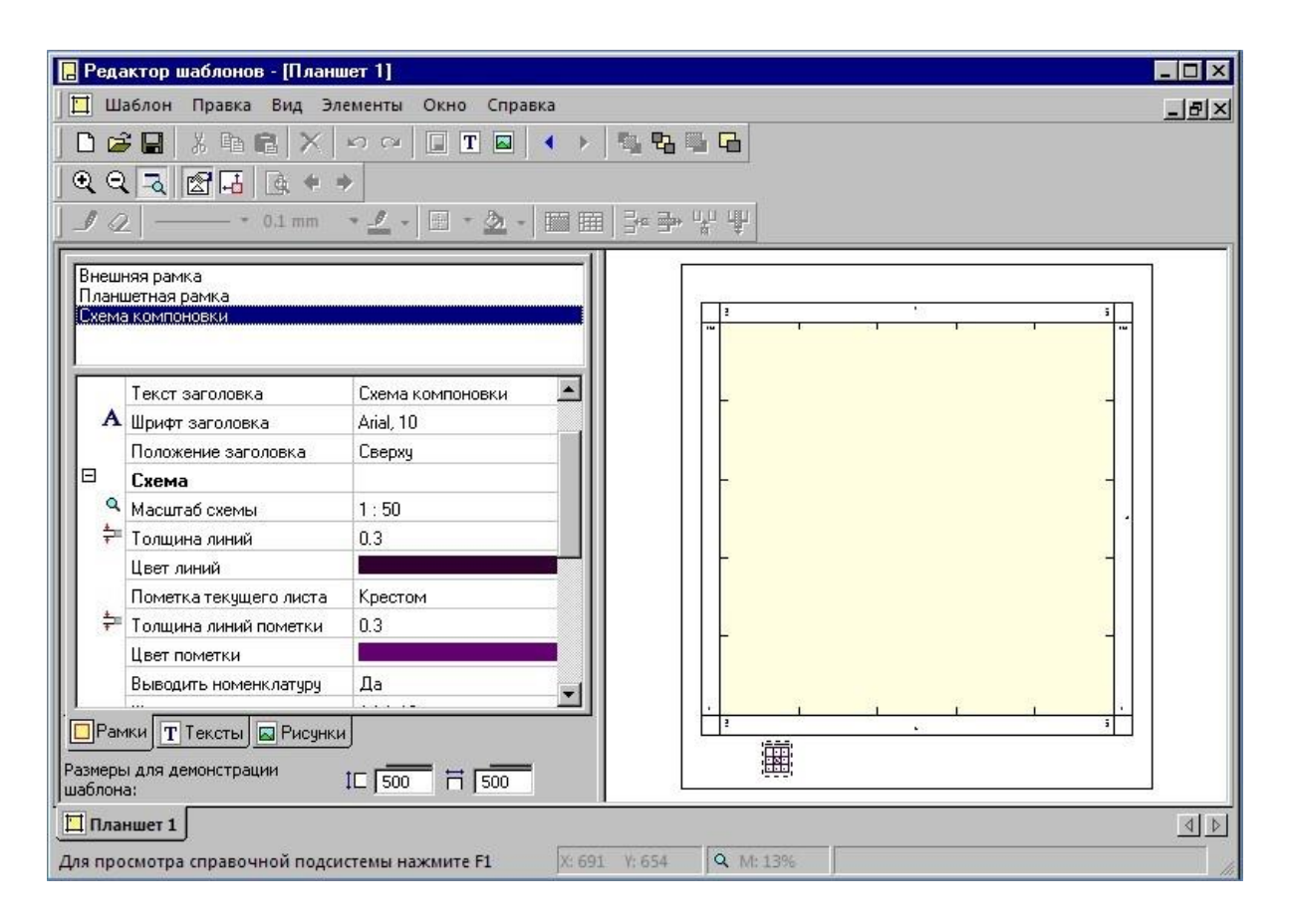

**Рис.1.** *Редактор шаблонов. Работа с шаблоном планшета.*

Использование библиотек повышает скорость и результативность работы специалиста, избавляя его от кропотливого, монотонного труда при наполнении цифровой модели различной информацией и при оформлении выходных документов. Гарантируется соответствие данных библиотек актуальным отечественным нормативам и требованиям к проектной документации.

## **Моделирование рельефа**

Многообразие инструментов и алгоритм построения модели рельефа обеспечивают достоверность модели. Основой построения являются точки, по которым нерегулярной сеткой треугольников строится модель рельефа с высокой точностью. Характерные участки рельефа, такие как хребты, обрывы, границы болот, землеучастков и т.д могут выделяться с помощью структурных линий (СЛ) (рис.2).

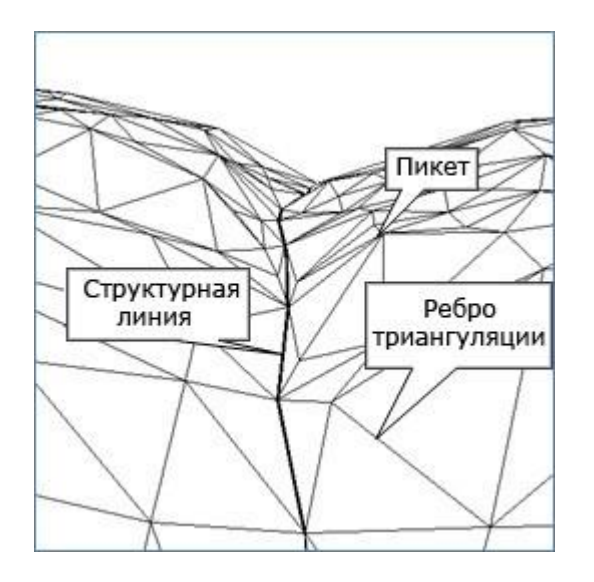

**Рис. 2.** *Элементы цифровой модели рельефа (ЦМР).*

Моделирование вертикальных поверхностей (бордюров, набережных, подпорных стенок и т.п.) выполняется при помощи СЛ с двойным профилем. Для построения поверхности из всего многообразия функций всегда можно выбрать подходящий инструмент создания или редактирования в зависимости от исходных данных и поставленных задач.

Оформление модели рельефа выполняется с использованием готовых стилей, что значительно ускоряет работу. Причем, стили соответствуют принятым нормативным требованиям. При необходимости стили можно также настроить под индивидуальные потребности (рис. 3).

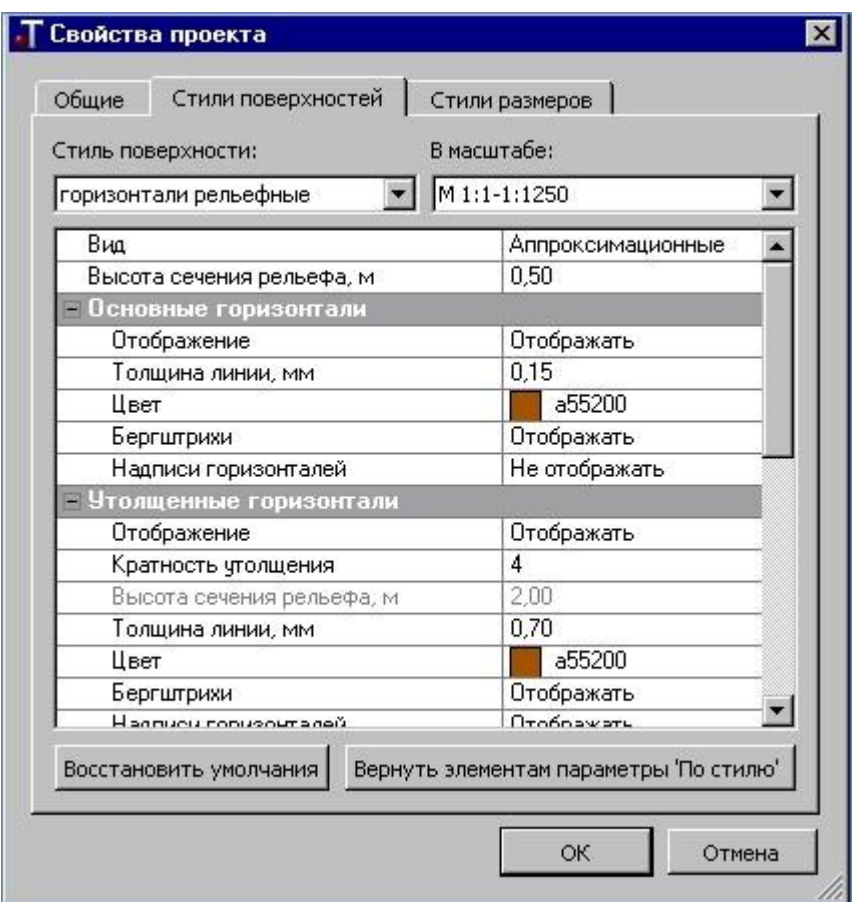

**Рис. 3.** *Настройка стиля поверхности – горизонтали рельефные.*

Используя механизм группы треугольников можно по-разному настроить отображение различных участков поверхности.

Созданную модель рельефа можно проанализировать, построив разрез произвольного сечения.

На разрез передаются данные, набор которых определяет сам пользователь: условные обозначения пересекаемых коммуникаций, данные развернутого плана, геологические данные и др. (рис. 4).

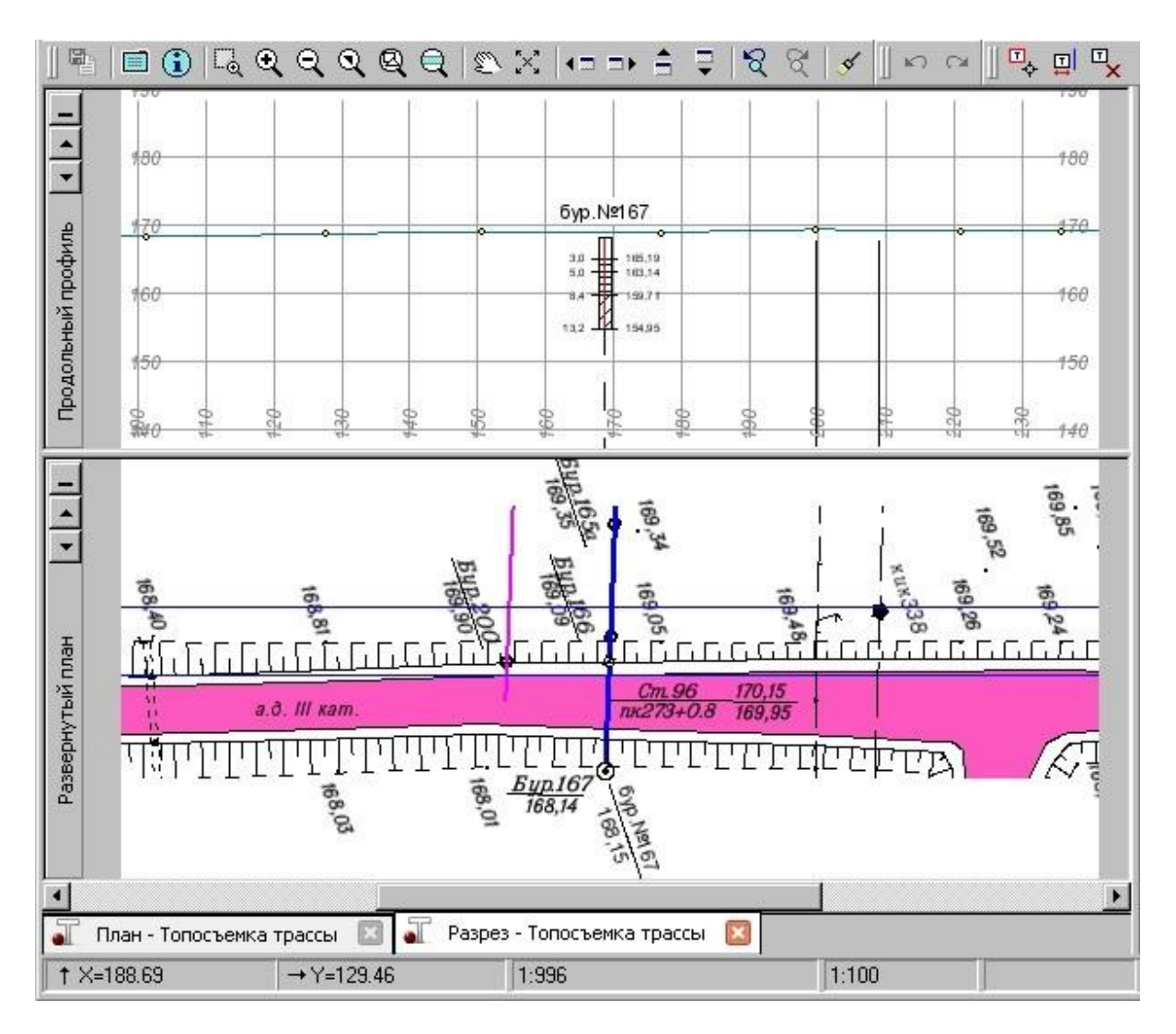

**Рис. 4.** *Разрез ЦМР*

## **Моделирование ситуации**

Цифровая модель ситуации формируется с помощью точечных, площадных и линейных топографических объектов на основе классификатора. Топографические объекты отображаются условными знаками в соответствии с текущим масштабом съемки. При этом предусмотрены широкие возможности семантического наполнения топографических объектов, а также создание подписей для них в соответствии с настройками пользователя (рис. 5).

| <b>В Редактор Классификатора</b>                                                                                                    |                                                       |                                                                                                    |                  |                              |                                                                                                    | $\Box$                         |
|----------------------------------------------------------------------------------------------------|-------------------------------------------------------|----------------------------------------------------------------------------------------------------|------------------|------------------------------|----------------------------------------------------------------------------------------------------|--------------------------------|
| Данные Правка Вид Справка                                                                                                    |                                                       |                                                                                                    |                  |                              |                                                                                                    |                                |
| <b>Loke X TYPY</b>                                                                                                    |                                                       | $\frac{1}{2}$<br>$\overline{\bullet}$                                                                                                    |                  |                              |                                                                                                    |                                |
|                                                                                                    | $\left  \right $                                      | Имя                                                                                                    | Тип              | Код                          | Просмотр Объекта                                                                                                    | <b>日×</b>                      |
| Тем. объекты<br>白 Топоплан<br><b>В Аппликации</b><br>9<br>Болота, грунты и микроформы<br>Пеодезические пчнкты<br>田<br>П Гидрография и ГТС<br>田<br>Семантика<br><b>Праницы и ограждения</b><br>⊞<br>Дороги и сооружения при них<br>田<br><b>В</b> Коммуникации наземные<br>團<br>Пинии связи<br>ЛЭП на застроен. террит.<br><b>13П</b> на незастроен. террит.<br>В Наборы семантики<br>Молниеотводы, фонари<br>П Опоры (прямоугольник с фоно)<br>Столбы, фермы<br>Трубопроводы<br>Коммуникации подземные<br>田<br>Объекты пром., комм. и с-х пр-ва<br>田<br><b>EL Pactifications</b><br>$\left  \cdot \right $ |                                                       | ЛЭП в напряж, застроен, тер Линейный<br>ЛЭП в напряж, застроен, тер., Линейный<br>ЛЭП н. напряж. застроен. тер Линейный<br>ЛЭП н.напряж. застроен. тер Линейный |                  | T11!<br>T11!<br>T11!<br>T11! | Просмотр Объекта                                                                                                    | 金<br>Описание Объекта<br>Поиск |
| Параметры Объекта                                                                                                    |                                                       |                                                                                                    |                  |                              |                                                                                                    | <b>日×</b>                      |
| Подписи<br>Общие параметры<br>План                                                                                                    | Продольное сечение                                    | Поперечное сечение                                                                                                    |                  |                              |                                                                                                    |                                |
| Тип объекта<br>$\vdash$<br>Имя<br>Kog<br>Имя слоя для создания объекта<br>- Выбор семантических свойств<br>Выбор семантических свойств<br>- Коды в произвольных СК<br>Код в СК Credo Dos<br>Код в СК CREDO DAT<br>Код в СК Базовый код                                                                                                    | Линейный<br>T115<br>лэп<br>4030<br>365<br><b>t365</b> | ЛЭП в напряж. застроен. терр.                                                                                                    |                  |                              | Напряжение, Кол-во проводов, Отметка[высота] нижнего провода, Наименование, Отметка[высота] верхнего провода, Владелец |                                |
|                                                                                                    |                                                       |                                                                                                    |                  |                              |                                                                                                    |                                |
| Для вызова Справочной системы нажмите F1                                                                                                    |                                                       | Объектов в папке: 4                                                                                                    | Папок в папке: 0 |                              | Выделено Объектов: 1                                                                                                   | Выделено Папок: 0              |

**Рис. 5.** *Редактор Классификатора. Работа с линейным топографическим объектом.*

Для определения планового положения элементов ситуации предусмотрено многообразие методов, в том числе ортогональные построения, обработка засечек, обмеров, створных измерений.

Методы моделирования позволяют нанести на план линейный объект любой сложности. Предоставлена возможность отображения пикетов, в том числе рубленых, рисок, указателей километров и др. в соответствии с отечественными нормативами.

Высотная составляющая положения линейного объекта может создаваться по различным алгоритмам: с постоянным уклоном, по заданной отметке либо интерполяцией – линейной или сплайнами.

Моделирование и просмотр профилей линейных тематических объектов, в т.ч. подземных и наземных коммуникаций, выполняется в окне профилей.

Для оформления модели ситуации (рис. 6.) используются возможности отображения ТО условными знаками и подписями (типа характеристик древостоя, водотоков, подписей скважин) в соответствии с масштабом генерализации. Подписи для ТО создаются в соответствии с настройками пользователя. Поддерживается создание надписей в виде однострочного и многострочного текста.

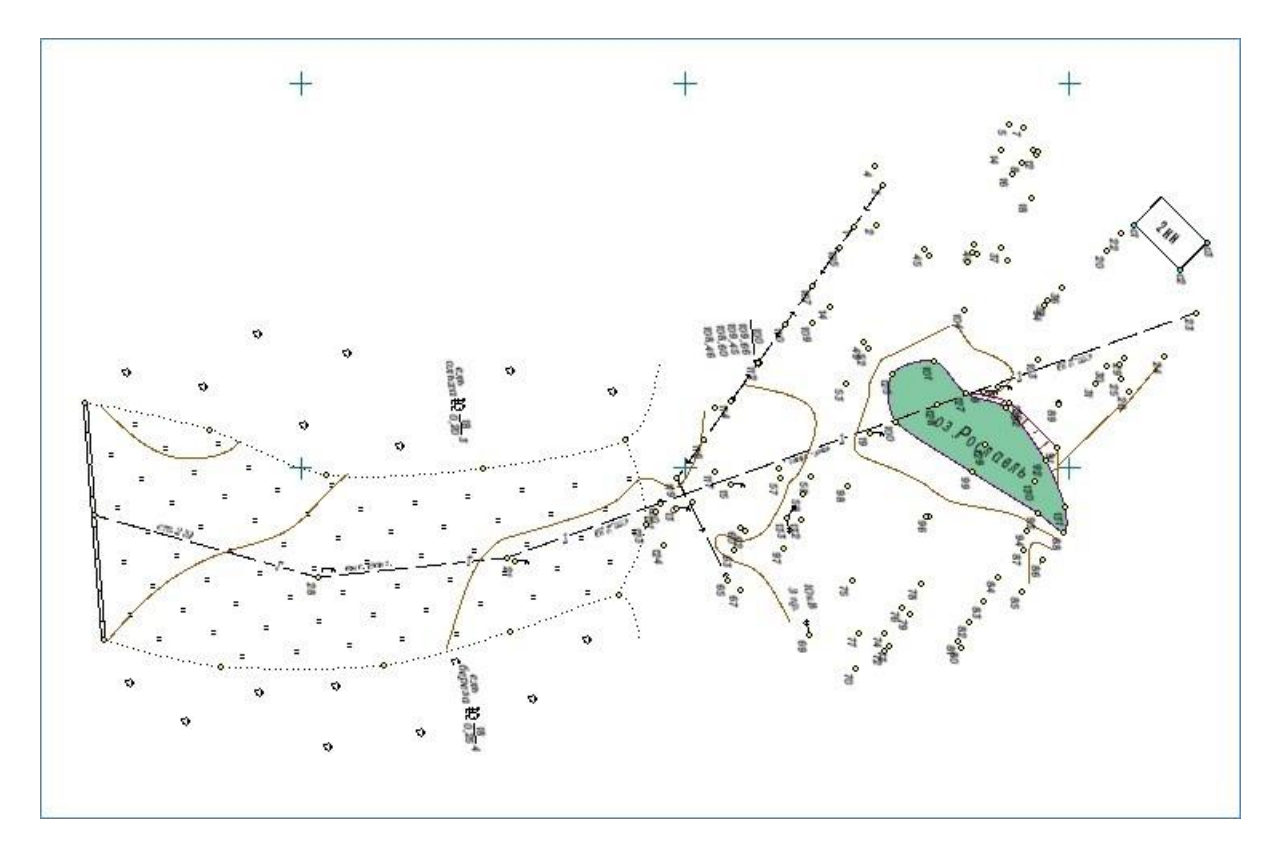

**Рис. 6.** *Модель ситуации.*

По любому элементу ситуации можно выполнить измерение и проставить размеры. При этом используются готовые стили размеров.

## **Трансформация созданных моделей**

Созданные модели можно трансформировать. Например, объединять данные двух цифровых моделей в одну. Копировать часть данных или вырезать их из одной модели в другую.

Предоставлена возможность использовать различные системы координат построения (местную или строительную либо временную систему координат относительно маски), преобразовывать координаты модели интерактивно или по параметрам.

#### **3D-вид модели**

Для оценки построенной цифровой модели местности можно использовать просмотр 3D-вида модели в различных режимах: в режиме свободного движения или по поверхности, в режиме движения по заданной траектории, либо в статическом режиме на пикетах траектории. Адекватное отображение рельефа достигается за счет подбора текстур, 3D-моделей и 3D-объектов из поставляемых библиотек (рис. 7).

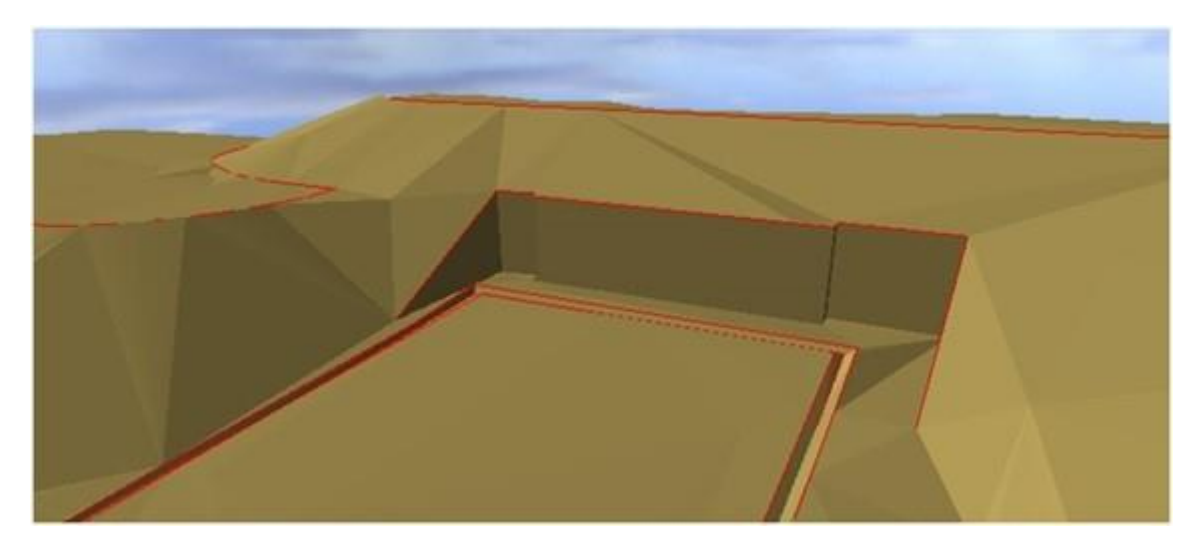

**Рис. 7.** *3D-вид модели - подпорная стенка.*

### **Чертежи и ведомости**

Выходные документы в системе формируются с использованием готовых шаблонов в соответствии с нормативными требованиями.

В ведомости попадают данные по настройкам пользователя, которые легко выполняются в рамках специализированных команд. Подготовленные ведомости можно отредактировать.

При создании чертежей и планшетов вначале формируется чертежная модель, которую можно доработать до требуемого качества. Чертежные модели определяются раскладкой шаблонов чертежей или планшетов на цифровую модель в плане, либо вырезаются контуром.

В случае протяженного объекта можно выполнить раскладку отдельных листов чертежей или планшетов по всей площади объекта (рис. 8).

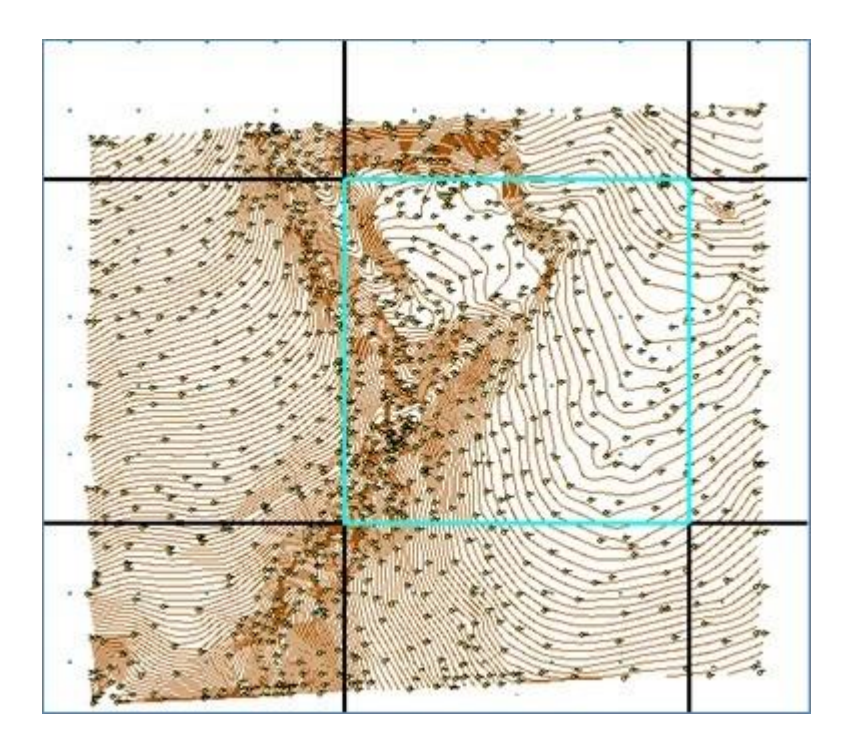

**Рис. 8.** *Раскладка шаблонов планшетов по ЦМР.*

Созданные в программе ведомости и чертежи выводятся непосредственно на печать.

#### **Система хранения и доступа к данным**

Система КРЕДО ТОПОПЛАН поддерживает хранение данных как автономно на локальном или сетевом диске, так и в хранилище документов (ХД).

Помимо структурированного хранения информации, ХД обеспечивает разграничение прав доступа к данным, выполняет функции поиска нужных файлов по семантическому условию, а также предоставляет ряд других сервисных функций: поддержку версионности проектов с отслеживанием истории действий пользователя, резервное копирование, аудит.

Использование ХД обеспечивает возможность параллельной работы над одним объектом, что позволяет сократить срок его сдачи.